# CamScripter App for Raspberry Pi

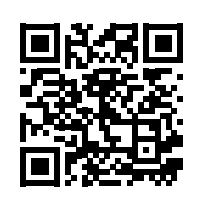

### CamScripter RPi is a free app that allows you to pull data from devices with USB / Serial interface and display them within an AXIS camera image.

Using the app is **simple**: plug the **device of your choice** (thermometer, flowmeter, scale, hygrometer, etc.) into a **Raspberry Pi**, and a script running in the **CamScripter RPi** will handle the serial communication between the **connected peripherals** and your **AXIS camera**.

With **our solution**, you can utilize **various micro apps** with your AXIS camera and create **dynamic graphic overlays** with **CamOverlay App**.

### What is CamScripter RPi?

[CamScripter RPi](https://www.npmjs.com/package/camscripter-raspberry) is an **app specifically designed**  to run on a **Raspberry Pi**. It works identically to the original version of the [CamScripter App](http://CamScripter App) and runs micro apps. **Data** from the apps can be embedded into your video stream via [CamOverlay App](https://camstreamer.com/camoverlay-about) installed on your **AXIS camera**.

#### How does CamScripter RPi work?

This edition of the [CamScripter App](https://camstreamer.com/camscripter-about) runs on a **Raspberry Pi** running Raspbian OS and **npm package manage** onboard. A micro app uploaded into **CamScripter RPi** processes inputs from devices connected to the **Raspberry Pi** and **sends data** to your **AXIS camera**.

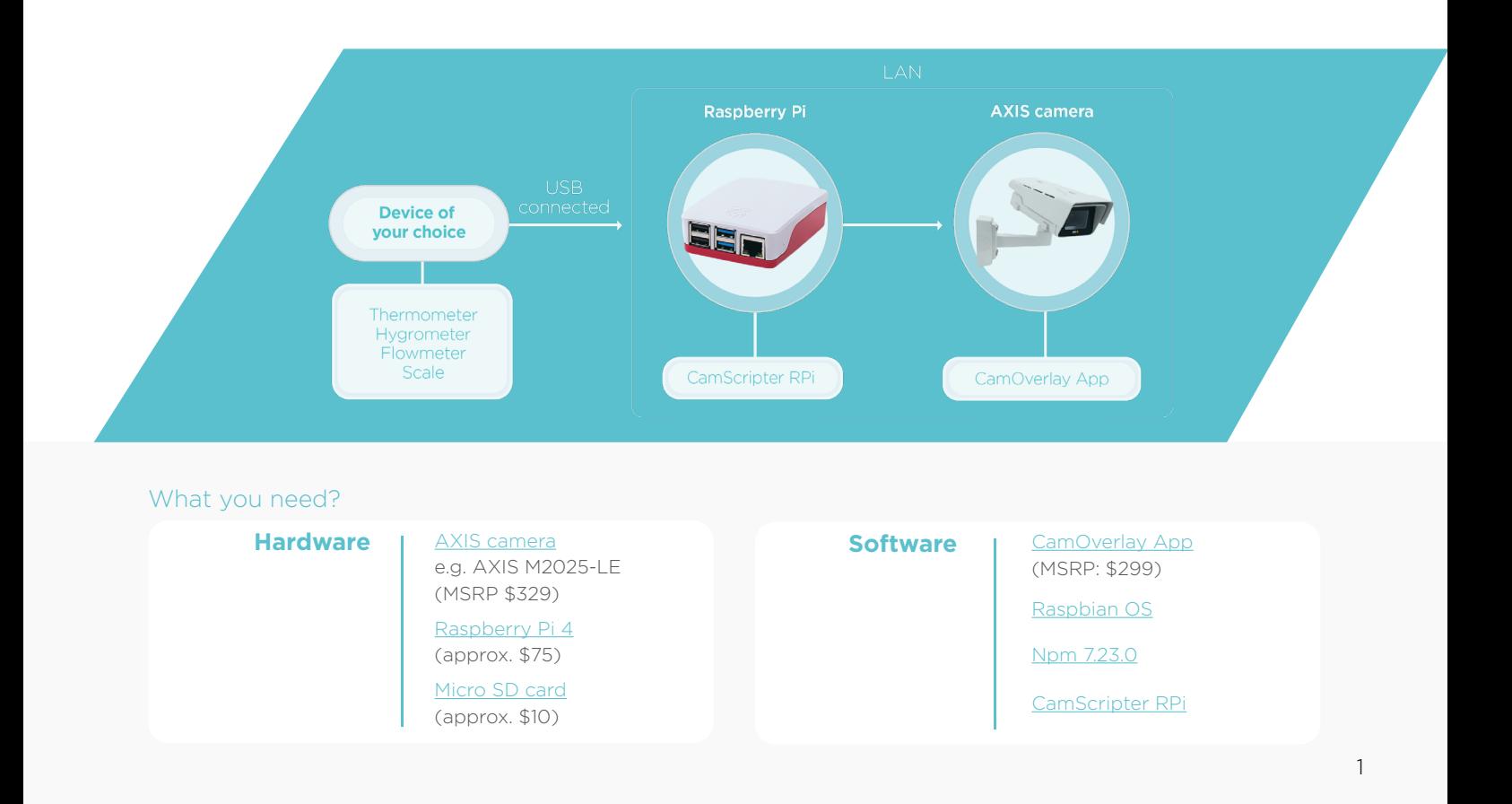

# CamScripter App for Raspberry Pi

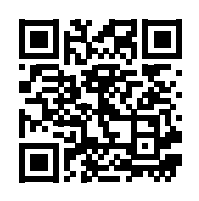

## INSTALLATION GUIDE

**Install** an **operating system** on your **Raspberry Pi** using an SD card and the following [official guide.](https://www.raspberrypi.org/documentation/computers/getting-started.html#installing-the-operating-system) While **CamScripter RPi** works with various Raspberry Pi versions, we recommend the latest model: [Raspberry Pi 4](https://www.raspberrypi.org/products/raspberry-pi-4-model-b/).

**Raspberry Pi 4** Your tiny, dual-display, desktop compute obot brains, smart home hub, media centre,<br>'ked AI core, factory controller, and much m

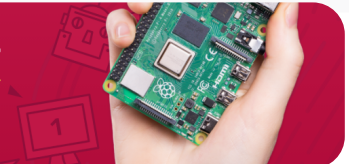

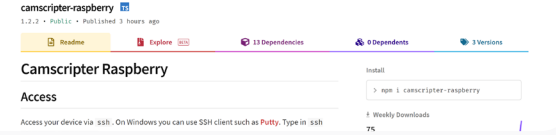

**CamScripter RPI** is placed as package in [NPM repository.](https://www.npmjs.com/package/camscripter-raspberry) You can check **compatibility** of **CamScripter micro apps**  with CamScripter RPi in the manifest file of each script on the [GitHub](https://github.com/CamStreamer/).

Access **Raspberry Pi** from your computer using e.g. the **Putty client**. Use this command:

ssh pi@Your\_IP\_Address

Run the **following command** to install our version of CamScripter App:

sudo npm install -g camscripter-raspberry

---------------<br>168.90.79's password:<br>aspberrypi 5.10.17-v7+ #1403 SMP Mon Feb 22 11:29:51 GMT 2021 armv71 he programs included with the Debian GNU/Linux system are free software;<br>he exact distribution terms for each program are described in the<br>hdividual files in /usr/share/doc/\*/copyright. vian GNU/Linux comes with ABSOLUTELY NO WARRANTY, to the extent<br>mitted by applicable law.<br>t login: Thu Sep 9 15:00:15 2021 from 152.168.90.197 yand and organized and the community of the community of the community of the community of the community of the community of the community of the community of the community of the community of the community of the communit 53 packages, and audited 54 packages in 15s

### Setting up **CamScripter RPI**

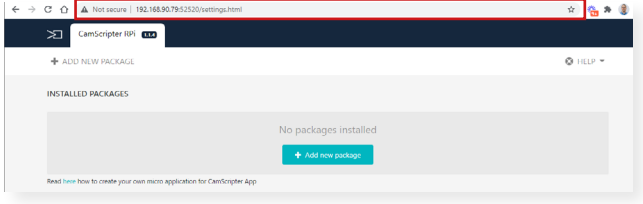

**Upload the package** of the **micro application** you wish to use with the **CamScripter App**.

Click "**Start**" to launch the micro application. **Configure**  your micro application by pushing the **gear button**.

Open your **internet browser** and type in the **IP address** of your **Raspberry Pi** to open **CamScripter App UI**.

The **IP address** must be in the **following format**:

http://localhost:52520/settings.html

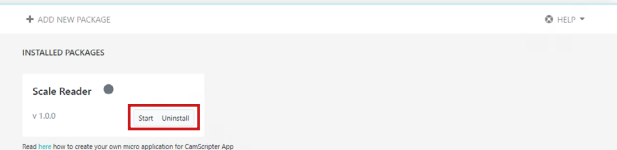

# CamScripter App for Raspberry Pi

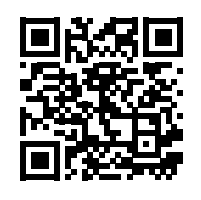

# UNINSTALLATION GUIDE

To **remove CamScripter** from **system services** please run this command:

camscripter-unregister

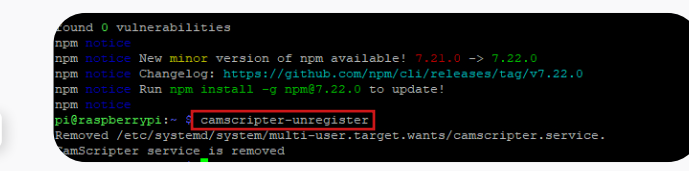

spyilesuie 1aw.<br>hu Sep 9 15:00:15 2021 from 192.168.90.197<br>i:~ \$ sudo npm install -g camscripter-raspberry<br>ecated querystring@0.2.0: The querystring API is considered Legacy.<br>uld use the URLSearchParams API instead.

ackages, and audited 54 packages in 15s

ckages are looking for funding<br>n `npm fund` for details

New minor version of npm available! 7.21.0 -> 7.22.0<br>Changelog: https://github.com/npm/cli/releases/tag/v7.22.0<br>Run npm install -g npm@7.22.0 to update!

-e<br>errypi:- 9 camscripter-unregister<br>errypi:- 9 camscripter/multi-user.target.wants/camscripter.service.<br>eer service is removed<br>errypi:-<mark>- 9 sudo npm uninstall -g camscripter-raspberry</mark>

To **remove CamScripter** from your **device please** type in:

sudo npm uninstall -g camscripter-raspberry

See our [GitHub page](https://github.com/CamStreamer/CamScripter_Raspberry_Pi) for **more information**.

**[camstreamer.com/resources/](http://camstreamer.com/resources/squash_tournament) Raspberry\_Pi**

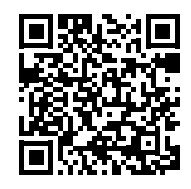

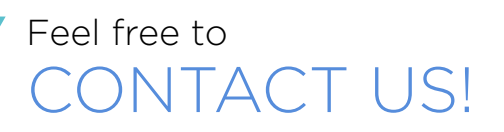

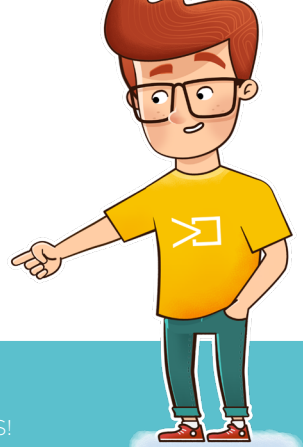